# **Amazon AMI Installation**

This document contains instructions on how to install VoipNow in Amazon cloud using the AMI (Amazon Machine Image).

- [Requirements](#page-0-0)
- [Installation steps](#page-0-1)
	- <sup>o</sup> [Find image in AWS Marketplace](#page-1-0)
		- <sup>o</sup> [Create EC2 Instance](#page-1-1)
		- <sup>o</sup> [Set the web interface password](#page-2-0)
- [Access the VoipNow web interface](#page-2-1)

Get Help

If something is unclear or you need further assistance, do not hesitate to open a ticket in the **[4PSA Support Zone](http://help.4psa.com/)** or ask a question in our monitored **[GetS](http://my.4psa.com/) [atisfaction community](http://my.4psa.com/)**.

# <span id="page-0-0"></span>**Requirements**

In order to use VoipNow in Amazon Cloud, you need to have an account at <http://aws.amazon.com.>

Once you've created your account, go to <http://console.aws.amazon.com/> and select the EC2 section.

<span id="page-0-1"></span>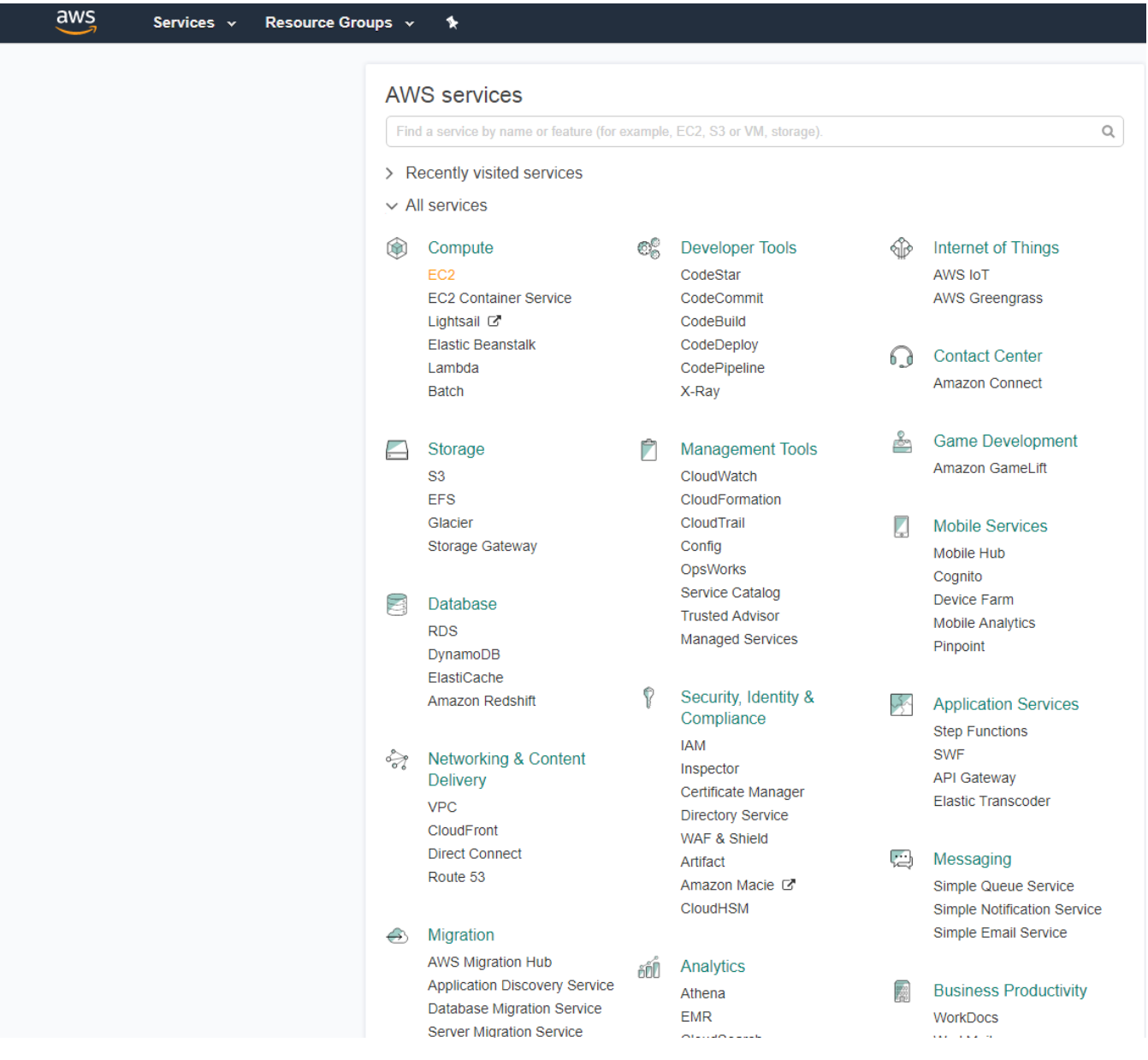

## Installation steps

Fast Track

You can always provision an EC2 instance with one of the supported operating systems and then use the **[Command Line Installer](https://wiki.4psa.com/display/VNDOCS30/Command+Line+Installer)** to install VoipNow. Check **[AWS Amazon Market](https://aws.amazon.com/marketplace/)** for the latest CentOS 7 EC2.

#### <span id="page-1-0"></span>**Find image in AWS Marketplace**

Click **Launch Instance**, then search for VoipNow in the **AWS Marketplace** page.

aws Services  $\sim$  Resource Groups  $\sim$  $\pmb{\ast}$ 1. Choose AMI 2. Choose Instance Type 3. Configure Instance 4. Add Storage 5. Add Tags 6. Configure Security Group 7. Review Step 1: Choose an Amazon Machine Image (AMI) An AMI is a template that contains the software configuration (operating system, application server, and applications) required to launch your instance. You can select an AMI provided by AWS, our user community, or the AW Quick Start Q. VoipNow  $\times$ My AMIS VoipNow  $\mathcal{L}$ **AWS Marketplace** ★★★★★ (0) | 5.2.5 Previous versions | Sold by 4PSA \$0.00/hr for software + AWS usage fees **Community AMIs** Linux/Unix, CentOS 12.01.2016 | 64-bit Amazon Machine Image (AMI) | Updated: 10/19/17 VoipNow brings together multiple communication channels and enables service providers to deliver cloud UC services, like automation, enterprise PBX, voice, video, instant .  $\blacktriangledown$  Categories More info **All Categories** Software Infrastructure (1)

### <span id="page-1-1"></span>**Create EC2 Instance**

Select VoipNow and press **Continue.** Then open the **Choose Instance Type** tab and click on **Review and Launch**.

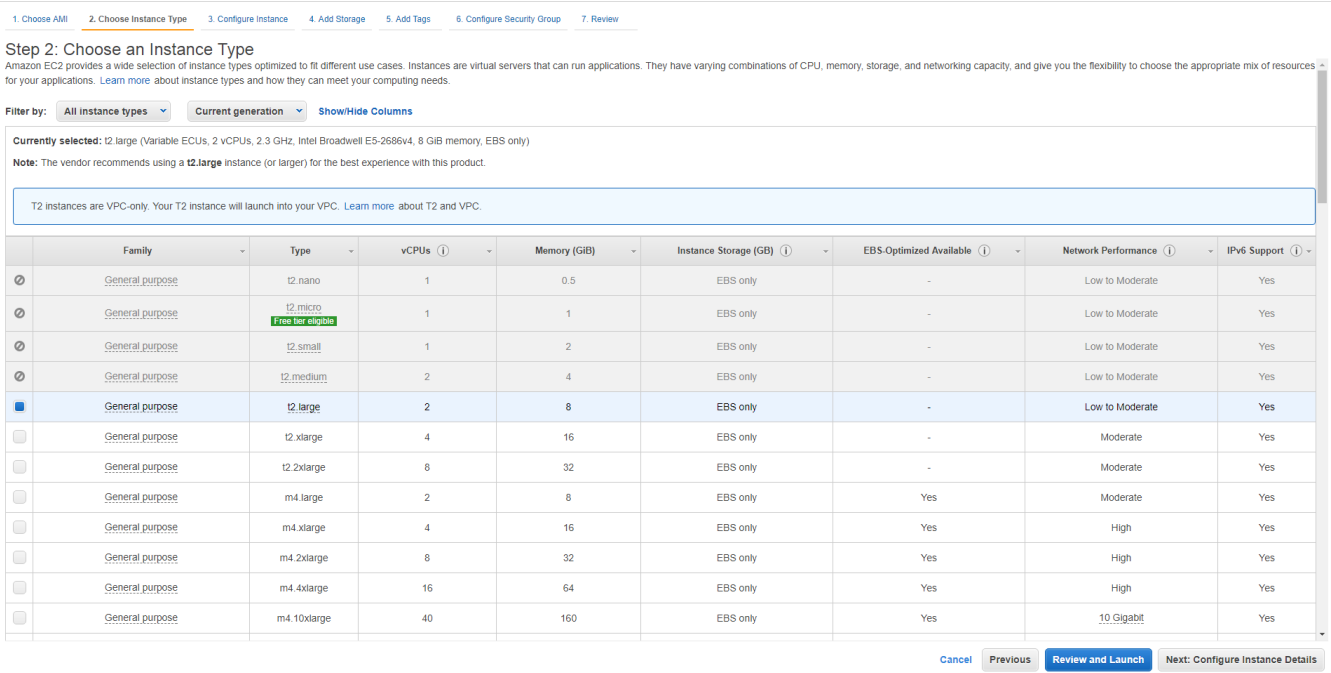

In the page that opens, select **Create a new key pair** and define a **Key pair name**. Then download it and click on **Launch Instances**.

You can **Choose an existing key pair** if you have already defined one.

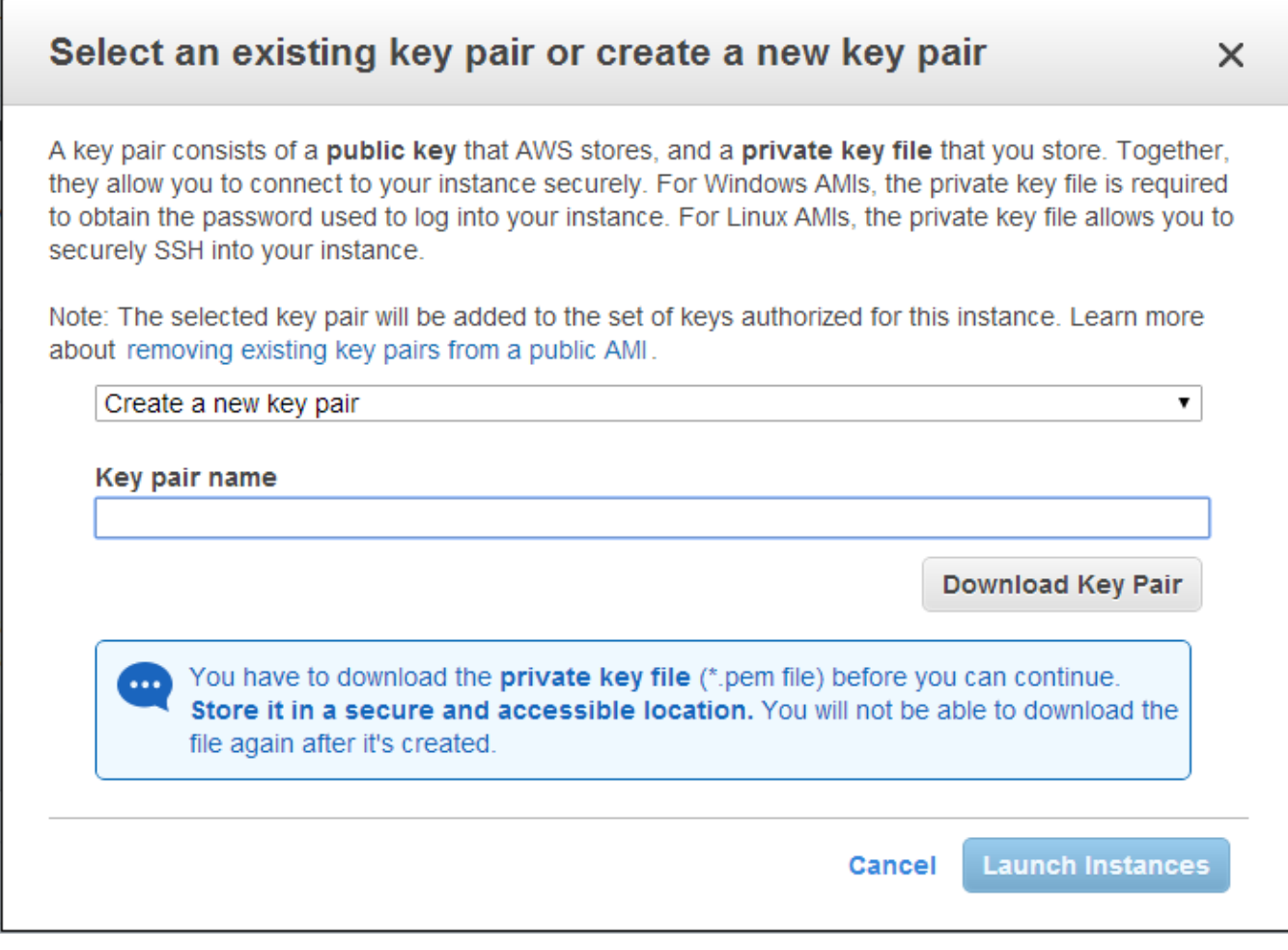

The instance should boot and, once it is running, you should be able to access it.

#### <span id="page-2-0"></span>**Set the web interface password**

**We don't set any default passwords.** So, you must set a password via SSH that will allow you to log in the VoipNow web interface.

To log in using SSH, run the following command:

ssh <serverip> -i <privatekey.pem> -l 4psa To gain root privileges, run the following command: sudo su - To set an admin password, run the following command as root: /usr/local/voipnow/bin/chadminpass.sh

# <span id="page-2-1"></span>Access the VoipNow web interface

You can access the web interface at https://<serverip>

Log in to the interface using the following details:

```
Username : admin
Password : <what you set earlier>
```
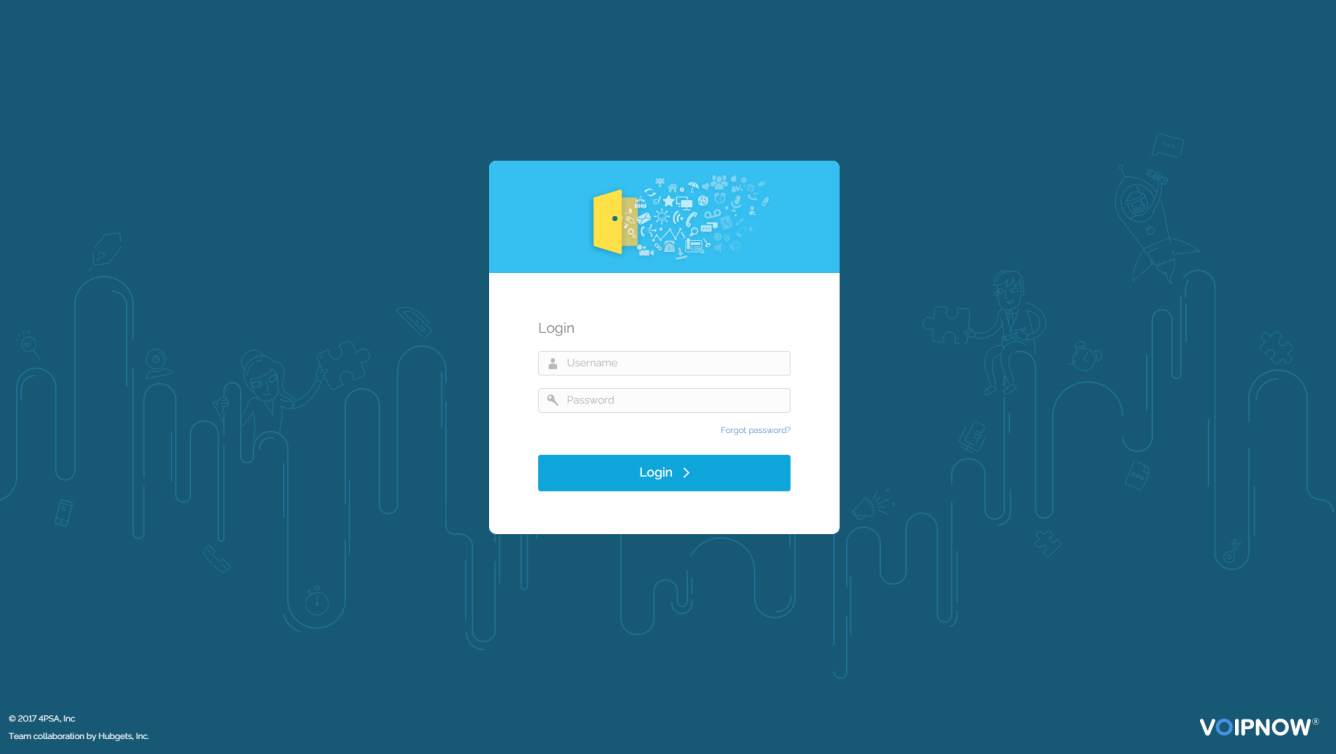